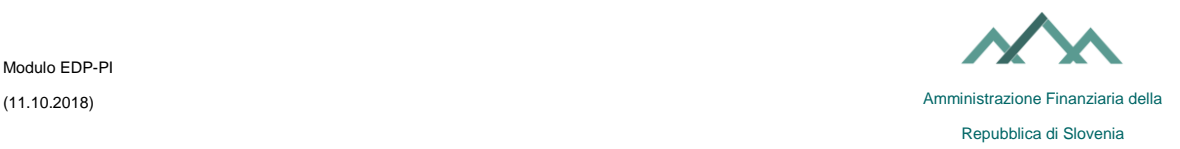

# **Istruzione per compilare la Domanda per l'autorizzazione interna (modulo EDP-PI)**

#### **I. Informazioni generali sull'autorizzazione interna a operare con i moduli all'interno del portale eDavki**

Accedendo al portale eDavki con un certificato digitale per i dipendenti (contenente sia i dati dell'operatore economico che quelli individuali), al rappresentante legale degli operatori economici vengono concessi tutti i diritti a nome dell'operatore economico per poter operare con i moduli all'interno del portale eDavki (diritti interni). Quando il rappresentante legale perde lo status di rappresentante legale, perde anche tutti i diritti interni.

Le altre persone che accedono al portale eDavki con un certificato digitale per i dipendenti non hanno i diritti interni fino a quando non vengono concessi loro dal rappresentante legale. L'ambito e la validità temporale di tali diritti sono determinati dal rappresentante legale con un'autorizzazione interna. I diritti interni dei dipendenti non cambiano se cambia il rappresentante legale, tranne che in caso di fallimento della persona giuridica, in tal caso il portale eDavki revoca automaticamente tutti i diritti esterni e interni per operare con i moduli all'interno del portale eDavki.

Tramite il modulo EDP-PI, i rappresentanti legali dell'operatore economico concedono o revocano alla persona che accede al portale eDavki, con un certificato digitale per i dipendenti, il diritto EDP con cui tale dipendente può determinare, a nome dell'operatore economico, l'ambito e la validità temporale dei diritti interni.

## **II. Modifica (assegnazione o revoca) dei diritti EDP interni**

La modifica dei diritti EDP interni può essere effettuata in formato elettronico tramite il portale eDavki o in formato cartaceo utilizzando il modulo EDP-PI. In entrambi i casi, è necessario che il delegato possieda un certificato digitale per i dipendenti e lo abbia utilizzato per completare il processo di registrazione iniziale nel portale eDavki. La procedura di registrazione è pubblicata [qui.](https://edavki.durs.si/EdavkiPortal/OpenPortal/pages/registration/intro.aspx)

### **a) Procedura di autorizzazione interna in formato elettronico**

I soggetti passivi stessi possono predisporre in modo semplice e rapido le abilitazioni interne (diritti EDP interni) tramite il portale eDavki. Le conseguenze entrano in vigore non appena viene presentata la richiesta. Il diritto di modificare i diritti EDP interni è concesso agli individui che accedono con un certificato digitale per i dipendenti e sono allo stesso temo anche rappresentanti legali o dispongono già di un precedente diritto EDP-PI concesso.

- 1. [Accedere](https://edavki.durs.si/EdavkiPortal/PersonalPortal/Pages/StartPage/StartPage.aspx) al portale eDavki con un certificato digitale per i dipendenti.<br>2. Selezionare l'operatore economico attraverso il quale è stato en
- 2. Selezionare l'operatore economico attraverso il quale è stato emesso il certificato digitale (nel caso in cui si rappresentino anche altri soggetti passivi).
- 3. Cliccare a sinistra su "Abilitazioni", "Delegati interni" e selezionare a destra il rappresentato e il delegato a cui assegnare le abilitazioni interne.
- 4. Cliccando su "Modifica abilitazioni", selezionare anche l'ambito e la durata dell'abilitazione e cliccare su "Invia domanda".
- 5. La copia del codice di sicurezza e la firma con il certificato digitale completano il processo di autorizzazione. Il portale eDavki segnala che il documento è stato inviato con successo.

### **b) Procedura di autorizzazione interna in formato cartaceo**

Il modulo EDP-PI viene compilato e firmato dai soggetti passivi e consegnato in forma fisica all'ufficio fiscale competente. Una volta che l'ufficio fiscale ha assegnato il diritto EDP-PI al delegato, l'ulteriore procedura per l'autorizzazione interna è descritta al punto II.a) Procedura di autorizzazione interna in formato elettronico.

#### **Compilazione del modulo** (Il modulo deve essere compilato in modo leggibile e in stampatello)

**Dati del delegante**: Il delegante è un operatore economico che desidera concedere al proprio dipendente (delegato) il diritto di determinare, per conto dell'operatore economico, l'ambito e la validità temporale dei diritti interni (regola tutti i diritti interni EDP).

**Dati del delegato:** Il delegato è una persona fisica che detiene un certificato digitale per i dipendenti e a cui viene concesso il diritto, per conto del datore di lavoro (delegante), di gestire i diritti interni EDP.

**Ambito e validità temporale:** In caso di concessione di un diritto interno EDP, tutte le caselle devono essere contrassegnate con "SI" per l'ambito dell'autorizzazione. In caso di revoca di un diritto interno EDP, tutti i campi dell'ambito dell'autorizzazione devono essere contrassegnati da "NO". L'autorizzazione può essere valida per un periodo di tempo specifico o fino alla revoca. Al riguardo bisogna tener conto dell'intervallo di tempo che intercorre tra l'invio del modulo EDP-PI all'ufficio postale e l'effettivo inserimento dei diritti EDP da parte di un dipendente dell'Amministrazione finanziaria della Repubblica di Slovenia.

**Data e firma del delegante o del suo rappresentante:** Il modulo EDP-PI, come qualsiasi altra domanda ai sensi dell'articolo 63 della Legge generale sulla procedura amministrativa, deve essere firmato con firma autografa (dal delegante) e consegnato fisicamente (ad esempio di persona, per posta) al competente ufficio finanziario del delegante, altrimenti la domanda è incompleta.